# AMERICAN MATHEMATICAL SOCIETY MathSciNet **Mathematical Reviews**

## www.ams.org/mathscinet

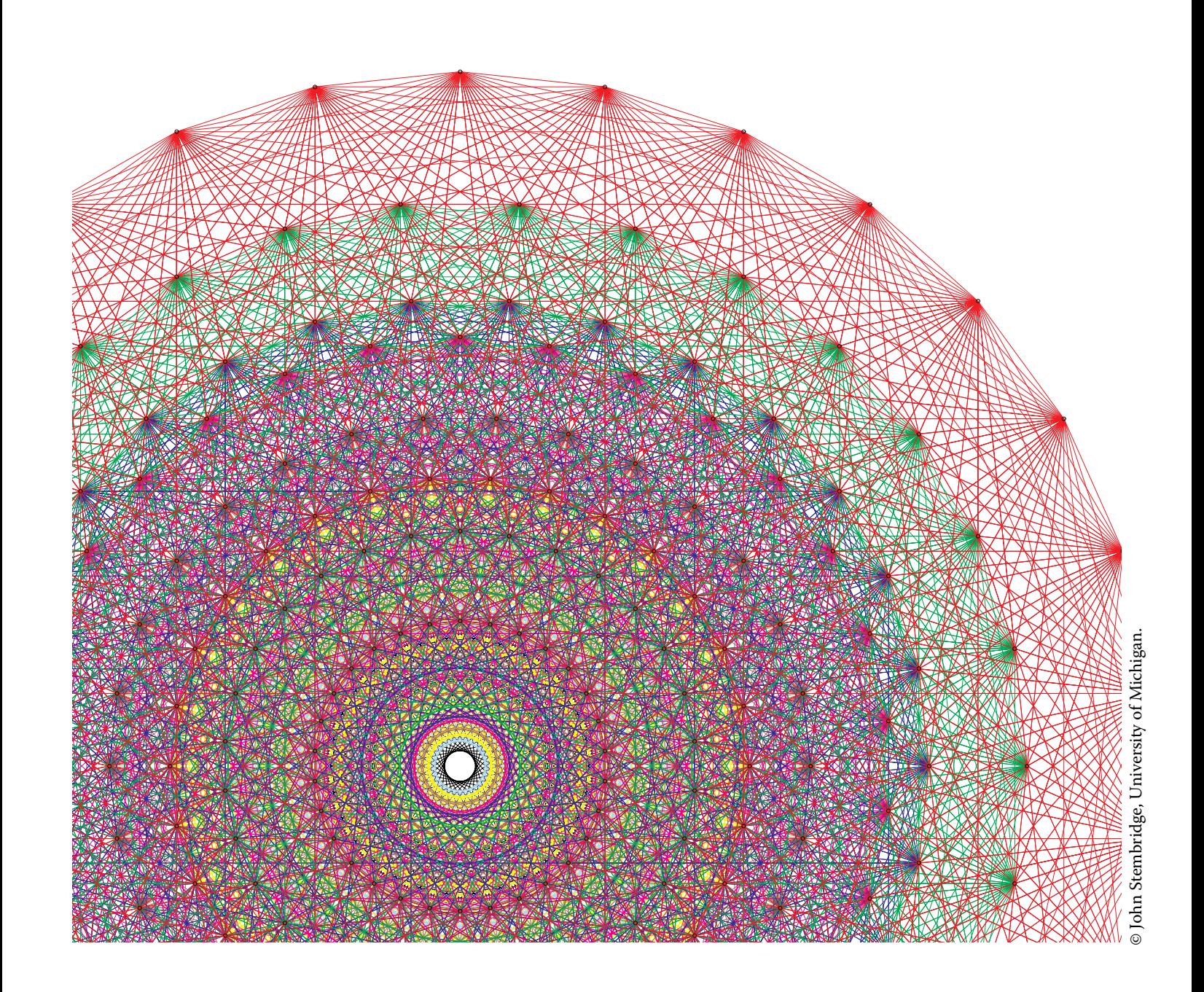

### **MathSciNet® is the most complete and reliable source for your research**

Mathematical Reviews/MathSciNet, compiled, edited, and delivered by the AMS, is the authoritative gateway to the scholarly literature of mathematics. MathSciNet contains information on over 3 million articles and books, with direct links to almost 2 million articles in over 1,800 journals. MathSciNet includes expert reviews, personalizable author profiles, and citation information on articles, books, journals, and authors.

MathSciNet's extensive resources can help you both in your graduate research and throughout your math career. Use it to:

- Quickly get up to speed on a new topic
- Look up a researcher's body of work (and find his/her Erdős number!)
- Find an article or book and track its reference list
- Research a math department to prepare for a job interview

#### Take **MathSciNet** off-campus with Remote Access

Want to access MathSciNet from home or your favorite coffee shop? You can do it by enabling Remote Access. First, visit the MathSciNet homepage while logged in to your campus network. Click on the Remote Access logo and follow the instructions on the next page. You'll need to enable remote access for 90 days on each browser or device that you wish to use. This procedure gives 90 days of access on your device. Repeat for each device you use, as needed.

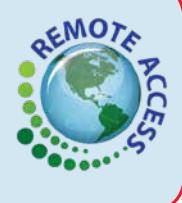

## How to Subscribe/Purchase

Go to **www.ams.org/mathsciprice** to learn more about MathSciNet, including information about joining a consortium, subscription rates, and a 30-day free trial.

### About the cover image

The  $E_8$  root system consists of 240 vectors in an eight-dimensional space. Those vectors are the vertices (corners) of an eight-dimensional object called the *Gosset polytope 421*.

In the 1960s, Peter McMullen drew (by hand) a 2-dimensional representation of the Gosset polytope  $4_{21}$ . The image used in this brochure was computer-generated by John Stembridge, based on McMullen's drawing. To learn more about this image, go to **http://www.math.lsa.umich.edu/~jrs/coxplane.html**.

# **MathSciNet®** QuickStart Guide

## 1 Find an article or book

MathSciNet uses a fielded search. You can use one field or any combination of up to four fields on the Publications tab search.

The pull-down menus give you access to additional fields and Boolean operators not seen here.

From the results list  $\bullet$ , click on the MR Number (which appears at the beginning of each result) to see detailed information about the publication, including a review (in most cases), citation information, and a direct link to the original article.

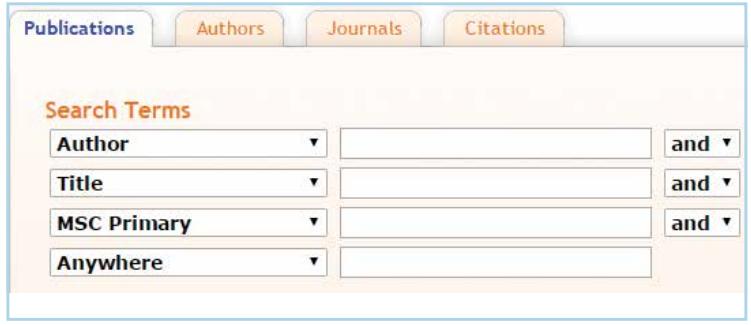

*Quick tip:* Reviews are one of MathSciNet's most useful features. Written by invited, expert mathematicians, they describe and evaluate an article or book and put it into the context of other published research.

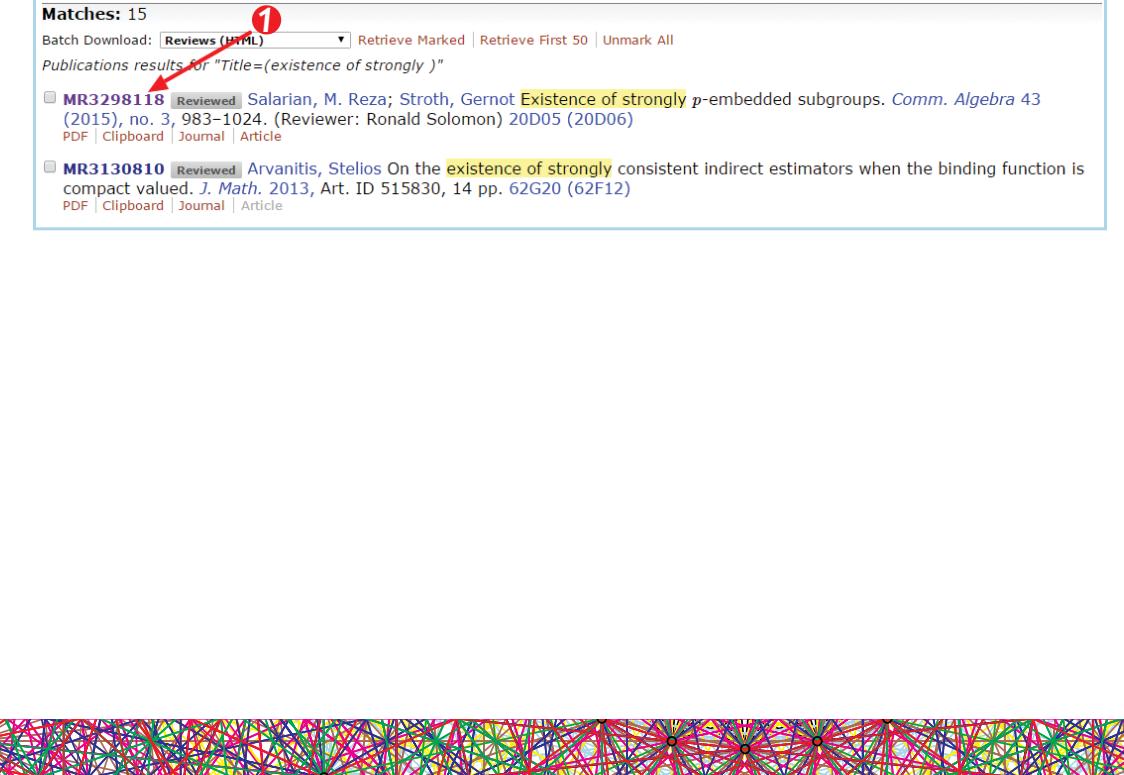

### www.ams.org/mathscinet

## 2 Research a subject area

Want to get a quick overview of publications in a topic?  $\bigcirc$  Start by clicking on "Free Tools" in the top-right menu. Go to the Search MSC tab, and  $\bullet$  find the MSC (Mathematics Subject Classification) closest to your topic.

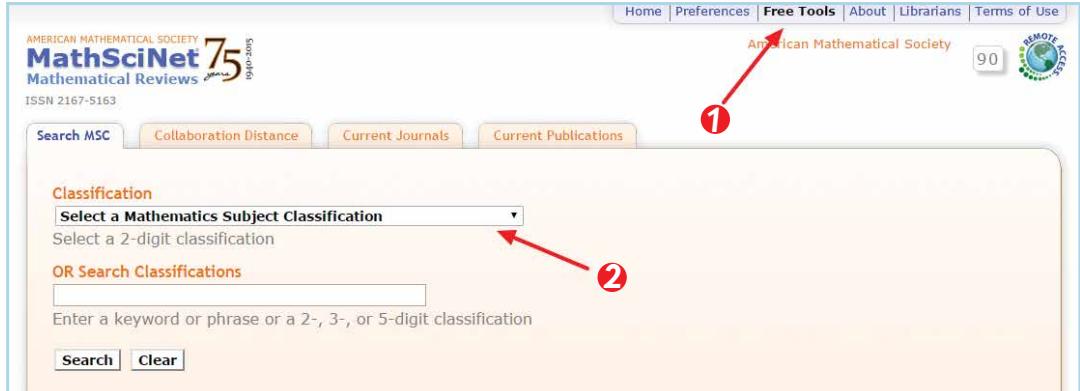

The search result page will show you a list of top-level MSCs, and underneath, secondary-level MSCs, which are like subtopics. Click on the list logo  $\Box$  next to the number to see a list of publications in that area.

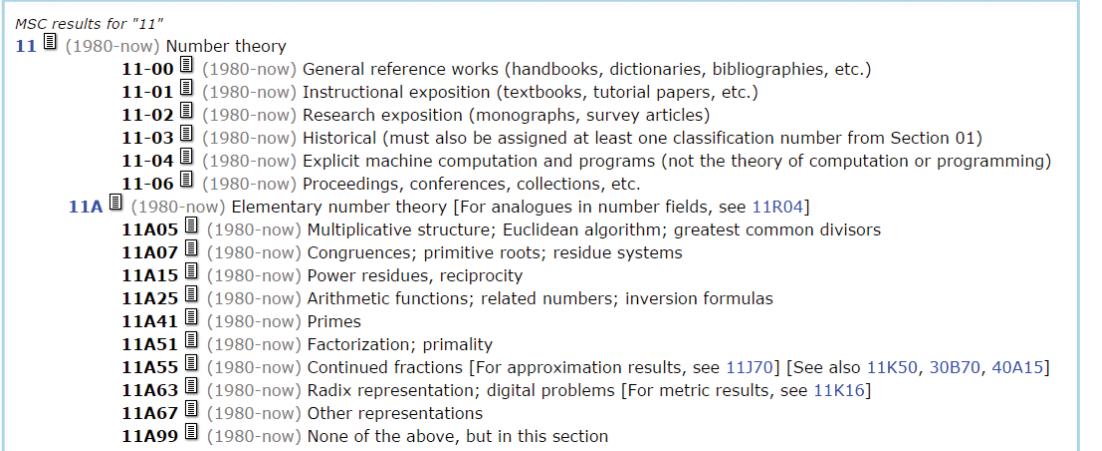

Once you've found an MSC, you can go one step further and narrow your search by returning to the Publications tab page and using the MSC in a search field in combination with author, journal name, or other criteria.

### www.ams.org/mathscinet

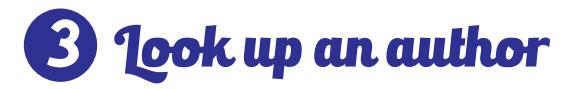

Head to the Authors tab to do a search for a specific author. The syntax is LastName, FirstName. In this tab, the "\*" wildcard is not necessary. The example search below returns all authors with a last name of Ellenberg and a first name that begins with J.

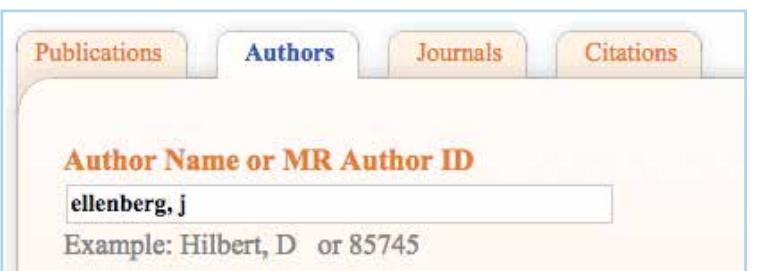

On the search results screen, mouse over an au-

thor's name for direct links to his/her full profile, publications, and citations. Hover over the page icon  $\blacksquare$  to see a sample publication.

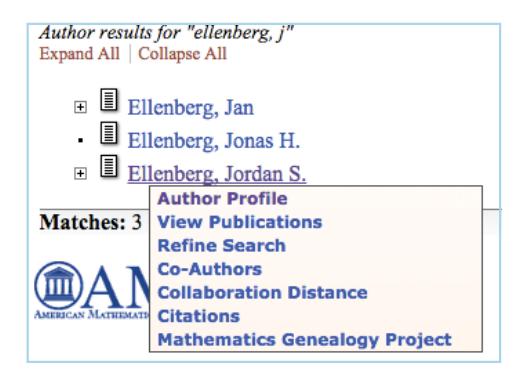

### Want to learn more?

- These simple tasks are just the beginning—your friendly, local librarian can help you take full advantage of the power of MathSciNet.
- Find more complete search help via the Help link on every MathSciNet page.
- Visit *Beyond Reviews* (**blogs.ams.org/beyondreviews**), the official blog of Math-SciNet, where the Executive Editor shares the best new reviews as well as tips and tricks on using the database.
- Learn more about MathSciNet at **www.ams.org/mr-database**.